## **Описание**

Видеорегистратор HiQ–2008NTHпредназначен для использования в системах охранного видеонаблюдения в качестве записывающего устройства. Цифровой видеорегистратор сохраняет<br>видео с 8-и аналоговых. АНD.TVI видео с 8-и аналоговых, и<br>илиСVIкамер.записывает видеофайлы илиCVIкамер,записывает видеофайлы при разрешении 1080N — 15 к/сек на канал.

Для записи видео с IP-камер используются следующие режимы:

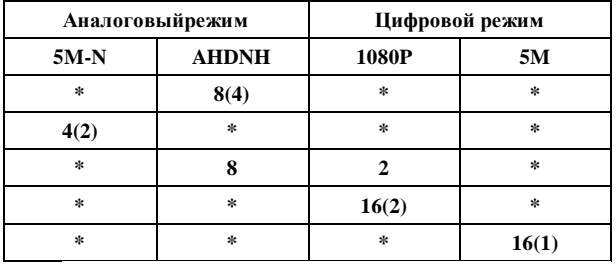

\*Каждая строка таблицы соответствует одному режиму работы видеорегистратора.

Регистратор HiQ-2008NTH может работать в режиме мультизадачности (одновременное выполнение операций наблюдения, записи, воспроизведения, сетевых операций, а также настройки регистратора). Запись видеофайлов может выполняться в ручном режиме, по расписанию, по детектору, по тревоге, также имеется функция предзаписи.Для сжатия потока используется самый совершенный на сегодняшний день кодек – H.264.

ВидеорегистраторHiQ-2008NTH- оптимальное решение для систем видеонаблюденияофисных, торговых и производственных помещений. Имеет уникальный сервис для удалённого просмотра архива без статического ip-адреса (Наличие облачного сервиса)

## **Технические характеристики**

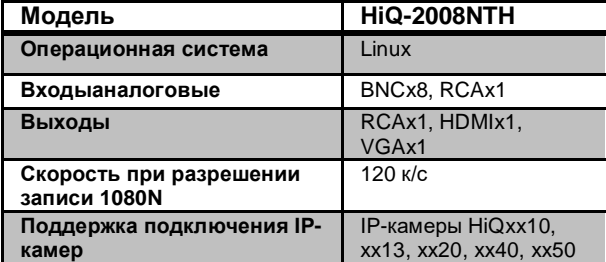

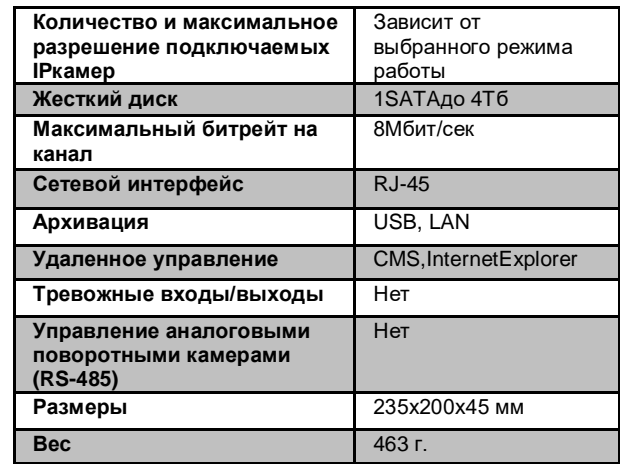

**\*Технические характеристики могут быть изменены без предварительного уведомления.**

### **Фото регистратора**

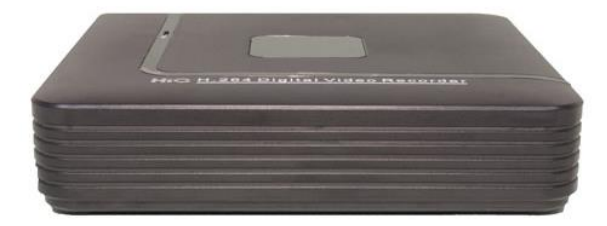

## **Комплектация**

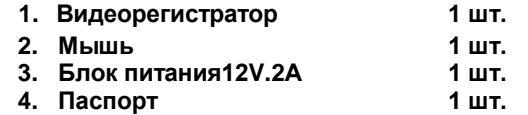

# **Начало работы**

1. После распаковки устройства снимите верхнюю крышку регистратора и подключите жесткий диск с разъемами SATA.

2. Подключите видеокамеры, монитор, мышь и блок питания к соответствующим разъемам.

3. Для запуска регистратора включите питание.

4. Для входа в меню нажмите правую кнопку мыши в любой части экрана, выберете раздел «Главное меню», используйте имя пользователя по умолчанию admin и пароль «пустое поле»

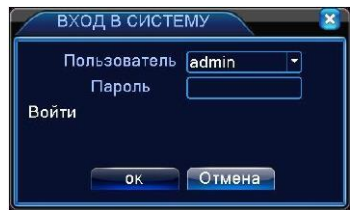

5. Установите корректное время и дату в меню «Настройка/ Общие»

6. Настройте режим записи в меню «Настройка записи»

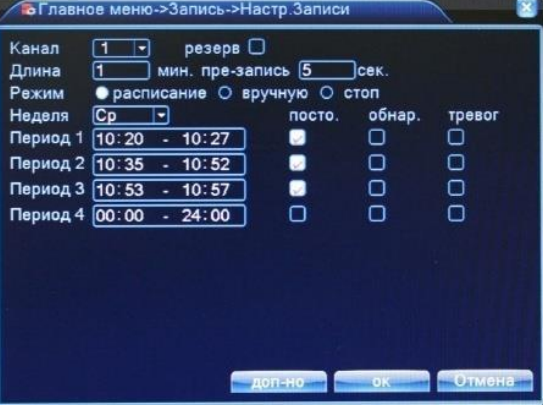

7. Настройте сетевое подключение в меню «Сеть» в соответствии с настройками Вашей локальной сети.

8. Теперь устройство готово к работе.

**Для более тонкой настройки устройства воспользуйтесь полной инструкцией, найти которую Вы можете на официальном сайте компании (www.hiq-electronics.ru) или на диске, идущем в комплекте с данным регистратором.**